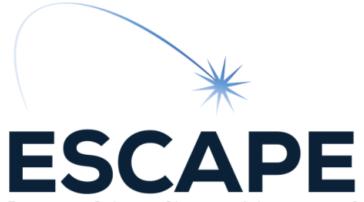

European Science Cluster of Astronomy & Particle physics ESFRI research Infrastructures

## **ESCAPE** school environment setup

Enrique Garcia LAPP/CNRS

ESCAPE data science summer School 2021 – 07 June 2021

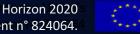

ESCAPE - The European Science Cluster of Astronomy & Particle Physics ESFRI Research Infrastructures has received funding from the European Union's Horizon 2020 research and innovation programme under the Grant Agreement n° 824064.

## ESCAPE Who am I?

## Enrique Garcia

- Data Scientists at LAPP/CNRS since June 2019.
- Working for
  - ESCAPE
    - Technical implementation of the OSSR.
  - CTA/LST consortiums
    - Helping in the development and deployment of different data chain analyses.
- 2008 2014 : Physics degree and Master on Astrophysics.
- 2014 2017: PhD candidate on sub-mm astronomy at IPAG (Grenoble).
- 2018 2019: Data Scientist at ALTRAN (consulting company).

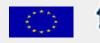

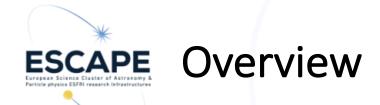

## How to set up the ESCAPE school environment from scratch

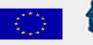

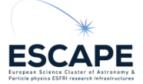

PE You should have already installed it 😈

Thanks for your attention.

Questions and doubts ?

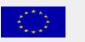

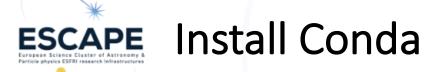

### Conda

- Open source package management system.
- Anaconda is the user friendly but 'heavy' version of conda (aprox 3Gb)
  - GUI, IDE, lot of packages, R utils...

## Miniconda installation

- Go to this <u>link</u>.
- Choose and download your OS installer.
- Open a terminal and run
- \$ bash Miniconda3-latest-Linux-x86\_64.sh
- Follow the instructions

#### Windows installers

| Python version                                           | Name                                                                                           | Size                                                                                         | SHA256 hash                                                                                                    |                                                                                                    |
|----------------------------------------------------------|------------------------------------------------------------------------------------------------|----------------------------------------------------------------------------------------------|----------------------------------------------------------------------------------------------------|----------------------------------------------------------------------------------------------------|
| Python 3.9                                               | Miniconda3 Windows 64-bi                                                                       | Open Link in New Tab                                                                         |                                                                                                    | 45d875df602b31ae71b9e0c3fec2b8                                                                                                    |
|                                                          | Miniconda3 Windows 32-bi                                                                       | Open Link in No                                                                              | ew Window<br>cognito Window                                                                                                    | 1a8739c1a56038ccb0258f233ad646                                                                                                    |
| Python 3.8                                               | Miniconda3 Windows 64-bi                                                                       | Save Link As                                                                                 |                                                                                                    | a99f5331c8120099ae1d803f627c61                                                                                                    |
|                                                          | Miniconda3 Windows 32-bi                                                                       | Copy Link Addr                                                                               | ess                                                                                                    | b8a4b3f90a2a511fea681ce7ebc661                                                                                                    |
| Python 2.7 Miniconda2 Windows 64                         |                                                                                                | Copy<br>Search Google                                                                        | for "Miniconda3 Windows 64-bit"                                                                                                    | 80eeed4707bb51baa8fbdba4bf326c                                                                                                    |
|                                                          | Miniconda2 Windows 32-bi                                                                       | Print                                                                                        |                                                                                                    | a13f4a6b218e64e641504437b2617b                                                                                                    |
| acOSX in                                                 | stallers                                                                                       | Inspect<br>Speech                                                                            |                                                                                                    |                                                                                                    |
|                                                          |                                                                                                | Speech<br>Services                                                                           |                                                                                                    |                                                                                                    |
|                                                          | Stallers<br>Name                                                                               | Speech                                                                                       | •                                                                                                    |                                                                                                    |
| Python version                                           |                                                                                                | Speech<br>Services<br>Size                                                                   | SHA256 hash                                                                                                    |                                                                                                    |
| Python version                                           | Name                                                                                           | Speech<br>Services<br>Size<br>pash 42.2 Mil                                                  | SHA256 hash           B                                                                                                    | MacOSX                                                                                                    |
| <b>Python version</b><br>Python 3.9                      | Name<br>Miniconda3 MacOSX 64-bit b                                                             | Speech<br>Services<br>Size<br>A9.7 Mil                                                       | SHA256 hash           3           b3bf77cbb81ee235ec6858146a2a           3           298ff80803817921a98e21d81d66                                                                                               | MacOSX                                                                                                    |
| <b>Python version</b><br>Python 3.9                      | Name<br>Miniconda3 MacOSX 64-bit t<br>Miniconda3 MacOSX 64-bit t                               | Speech<br>Services<br>Size<br>Dash 42.2 Mil<br>Dokg 49.7 Mil<br>Dash 54.5 Mil                | SHA256 hash           B           b3bf77cbb81ee235ec6858146a2a           B           298ff80803817921a98e21d81d60           B           a9ea0afba55b5d872e01323d495b                                            | MacOSX<br>184d20f8ecdeb614678030c39baacb5acbed1<br>193b44afce67aec8ae492d289b13741bcffe                                           |
| Python version<br>Python 3.9<br>Python 3.8<br>Python 2.7 | Name<br>Miniconda3 MacOSX 64-bit t<br>Miniconda3 MacOSX 64-bit t<br>Miniconda3 MacOSX 64-bit t | Speech<br>Services<br>Size<br>Dash 42.2 Mil<br>Okg 49.7 Mil<br>Dash 54.5 Mil<br>Okg 62.0 Mil | SHA256 hash           3         b3bf77cbb81ee235ec6858146a2a           3         298ff80803817921a98e21d81d60           3         a9ea0afba55b5d872e01323d495t           3         b06f3bf3cffa9b53695c9c3b8da0 | MacOSX<br>884d20f8ecdeb614678030c39baacb5acbed1<br>9f93b44afce67aec8ae492d289b13741bcffe<br>9649eac8ff4ce2ea098fb4c357b6139fe6478 |

#### Linux installers

|                |                                 |          | Linux                                                            |  |  |
|----------------|---------------------------------|----------|------------------------------------------------------------------|--|--|
| Python version | Name                            | Size     | SHA256 hash                                                      |  |  |
| Python 3.9     | Miniconda3 Linux 64-bit         | 58.6 MiB | 536817d1b14cb1ada88900f5be51ce0a5e042bae178b5550e62f61e223deae7c |  |  |
|                | Miniconda3 Linux-aarch64 64-bit | 76.2 MiB | 45c5246f3e60dfce4d5ab0cd00c5d01cf39c8e59cefa1f053397f37fb13f4410 |  |  |
|                | Miniconda3 Linux-ppc64le 64-bit | 60.3 MiB | 64616e57a8d86dbd5bbd14c1e5c60e2dc83c33e9b11a2815a1811394484534ab |  |  |
|                | Minisende2 Linux s200x 64 hit   | 47.0 M/D |                                                                  |  |  |

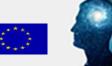

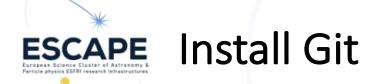

# Git – version control system See Max talk !

How to install it ?

Ubuntu (Debian based distribution)
 \$ sudo apt install git-all
 Fedora, CentOS (RPM based distribution)
 \$ sudo dnf install git-all
 MacOS
 • Various ways. Try this link.

Windows

Try this <u>link</u>.

07/06/21 - ESCAPE school

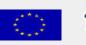

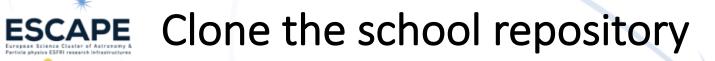

#### 🖵 escape2020 / school2021

Issues

<> Code

1 Pull requests 1

Actions

## Go to the GitHub school project

- https://github.com/escape2020/school2021
- $\bullet$  Click on Code ightarrow HTTPS and copy the link

| ų | main - 🖓 4 branches 🔿 0 tags         |                                   |                | Go to file 👱 Code 🗸                             |  |
|---|--------------------------------------|-----------------------------------|----------------|-------------------------------------------------|--|
|   | vuillaut base env with main dependen | ucies (#9)                        | ▶_<br>НТ       | Clone  (?) TPS_GitHub CLI                       |  |
|   | .github                              | base env with main dependencies   | h              | ttps://github.com/escape2020/school20           |  |
|   | docs                                 | Delete clase06.md                 | Use            | Use Git or checkout with SVN using the web URL. |  |
|   | packaging                            | Add comment about licenses        | ¢,             | Open with GitHub Desktop                        |  |
| Ľ | .gitignore                           | First complete version of packagi | Ŧ              | open with oknub beskiop                         |  |
| ß | .gitmodules                          | Start working on the packaging ta | 3              | Download ZIP                                    |  |
| ß | LICENSE                              | Initial commit                    |                | 17 days ago                                     |  |
| D | README.md                            | Update README with binder badg    | e              | 5 days ago                                      |  |
| D | environment.yml                      | base env with main dependencies   | 16 minutes ago |                                                 |  |

Projects

🔟 Wiki

① Security

Insights

### Open a terminal

- Go to the directory where you want to save the project
- \$ git clone https://github.com/escape2020/school2021.git

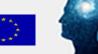

## **ESCAPE** Setup the conda environment

### Create a new environment

- \$ cd school2021
- Option 1
- \$ conda install mamba -n base -c conda-forge
- \$ mamba env create -f environment.yml
- Option 2 It will take a longer, though
- \$ conda env create -f environment.yml
- \$ conda activate eschool2021

### If you have already created an eschool2021 env

- \$ conda activate eschool2021
- \$ conda env update -f environment.yml

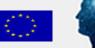

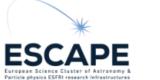

## Conda useful commands

- Cheat sheet: <u>conda-cheatsheet.pdf</u>
- Create a new environment with a fixed python version \$ conda create -n env name python=3.7
- Install or update a package
  - \$ conda install PACKAGE
  - \$ conda update PACKAGE
- List all the installed packages in the environment
  - \$ conda list
- Clone an environment
  - \$ conda clone --clone my\_env --name new\_env
- Update an env with an environment.yml file
  - \$ conda env update --file environment.yml

- pip can be used to install packages in the environment too.
  - Conflicts might appear, use carefully.
  - \$ conda list numpy
    - Version Build Channel 1.18.1 py36hdc5ca10\_1 conda-forge
  - \$ conda remove numpy \$ pip install numpy==1.20.1 \$ pip list | grep numpy

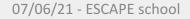

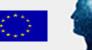

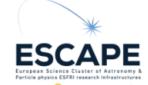

## Thanks for your attention

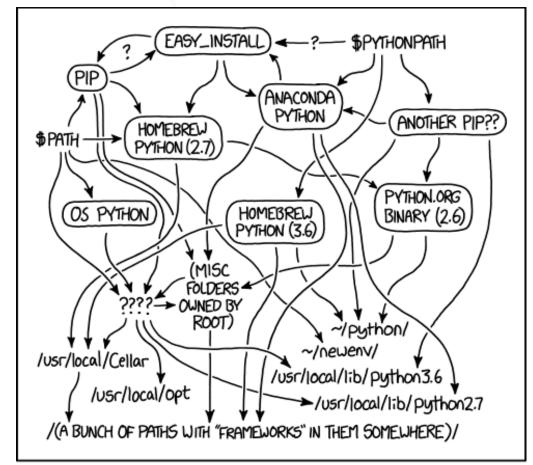

## MY PYTHON ENVIRONMENT HAS BECOME. SO DEGRADED THAT MY LAPTOP HAS BEEN DECLARED A SUPERFUND SITE.

 Do not hesitate to contact me (or any tutor) in case of problems during the env installation

- Before posting any problem please check the <u>GitHub Issues</u>, in case your problem was solved here.
- Please use the the corresponding slack channel #d01-mon07-environment-setup

If after the env installation, in a terminal; \$ which python .../miniconda3/envs/eschool2021 your env seems to be correctly installed. Congrats !

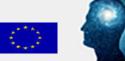

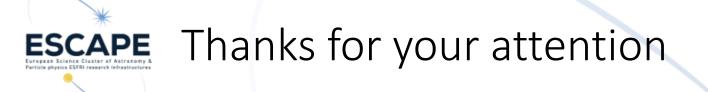

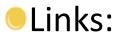

- Install miniconda (slide 4): <u>https://docs.conda.io/en/latest/miniconda.html</u>
- Install git Mac (slide 5): <u>https://git-scm.com/download/mac</u>
- Install git Windows (slide 5): <u>https://git-scm.com/download/win</u>
- Conda cheat sheet (slide 9):

https://docs.conda.io/projects/conda/en/4.6.0/\_downloads/52a95608c49671267e40c689e0 bc00ca/conda-cheatsheet.pdf

GitHub Issues (slide 10): <u>https://github.com/escape2020/school2021/issues</u>

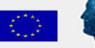